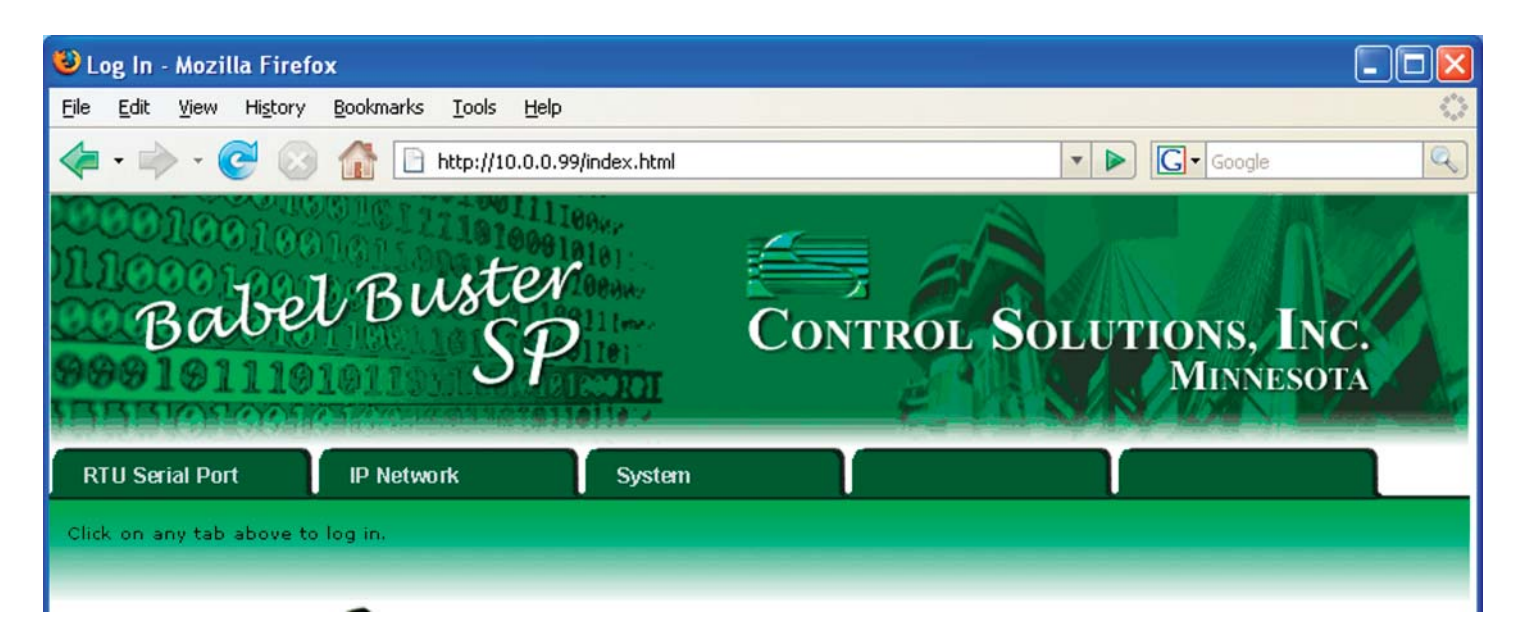

## Babel Buster SP Quick Start Guide

1. Connect power. Plug in the power supply provided.

2. Connect a CAT5 cable between the RJ-45 jack and your network switch or hub. You cannot connect directly to your PC unless you use a "crossover" cable.

3. The default IP address as shipped is 10.0.0.101. If your PC is not already on the 10.0.0.0 domain, you will need to add a route on your PC. Do this by opening a command prompt. First type "ipconfig" and note the IP address listed. This is your PC's IP address. Now type the command

route add 10.0.0.0 mask 255.255.255.0 1.2.3.4 but substitute your PC's IP address for 1.2.3.4.

This generally works on Windows XP, but sometimes fails on Windows 2000 or older. If this fails, you will need to temporarily change your computer's IP address to a fixed address that starts with 10.0.0. and ends with anything but 101.

4. Open your browser, and enter "http://10.0.0.101/" in the address window. You should see a page with the "Babel Buster SP" header shown above. From this point, *you will find help on each page in the web site contained within the product*. You can change the IP address on the System -> Setup -> Network page.

5. The default login is user name "system" with password "admin". You can also log in as "root" using password "buster".

6. Be sure to save any configuration changes you made on the System -> Setup -> Config File page. *Your configuration will be lost when you turn power off if you forget this step.* 

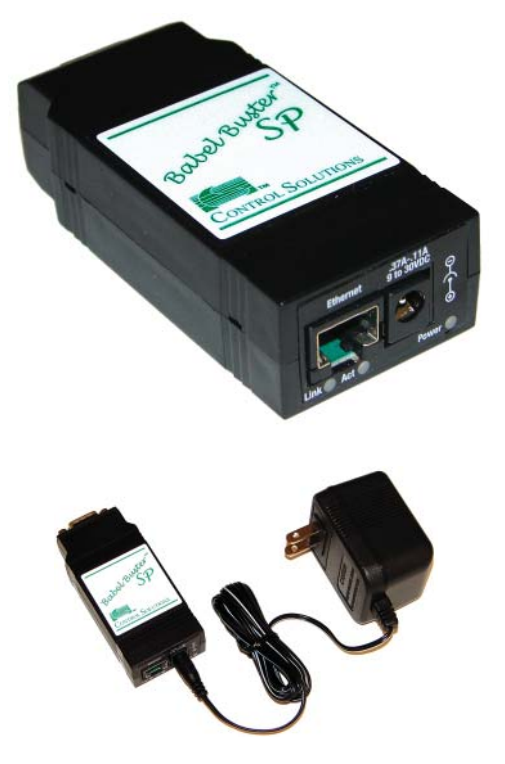

NOTE: The red Power LED should come on immediately upon connecting power. It will begin flashing during normal operation.

If the green Link LED is not on, check your cable connections. It should be on any time power is applied and an Ethernet connection is present.

The server takes 1-2 minutes to boot up after power is applied before the unit is ready for browser activity.

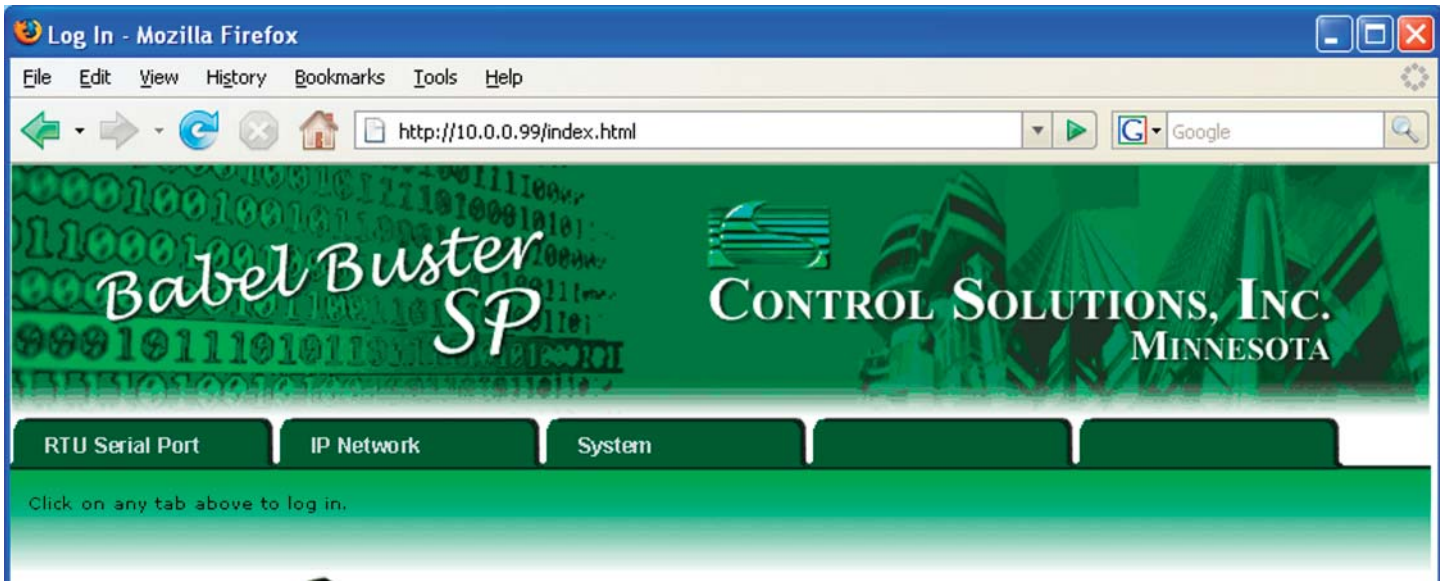

Click the Hardware Guide link on the index page (in the Babel Buster SP) for wiring information.

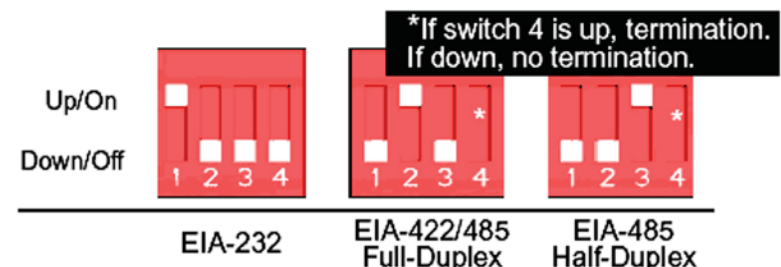

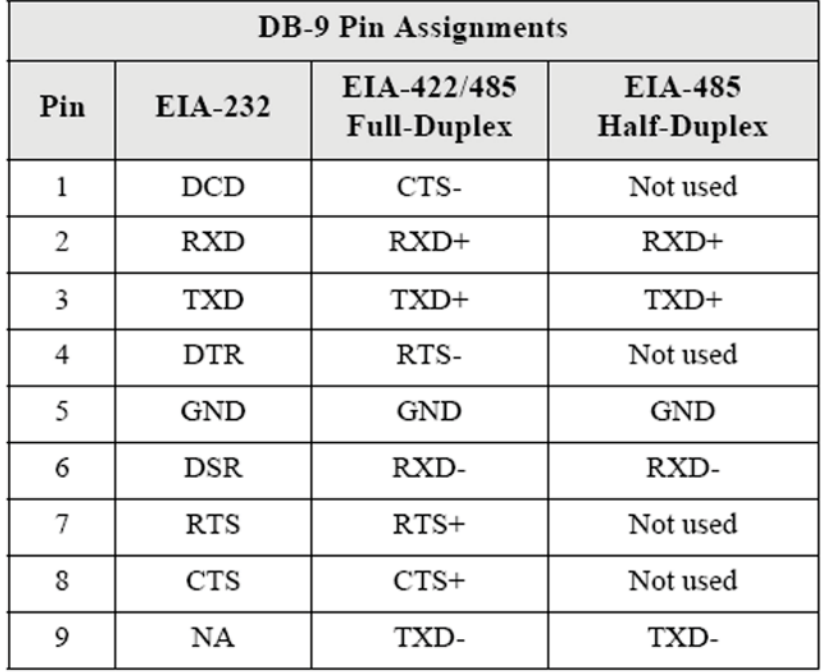

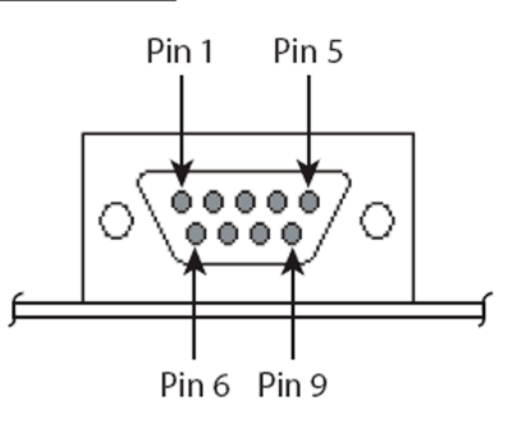

Above view is of male connector looking into Babel Buster SP. Pin orientation is opposite on mating female. Note: This is NOT a PC COM port!

**More help** is available online at www.csimn.com. Click on the SNMP button over on the left, then click on the picture of Babel Buster SP. Information available includes:

- How to map Modbus registers to OID's
- How to set up SNMP Traps
- RS-485 wiring information and trouble shooting tips

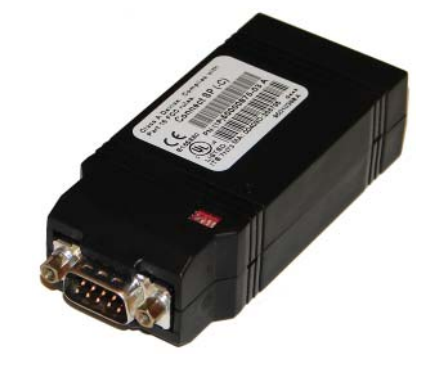